# 8.2004 **EA KIT320-8**

 $\mathbf{a}$ 

# **5,7" LCD-BEDIENEINHEIT INKL. TOUCH PANEL**

**mit Port für Dotmatrix LCD**

## **TECHNISCHE DATEN**

- **\*** 5,7" LCD GRAFIKDISPLAY MIT DIVERSEN GRAFIKFUNKTIONEN UND FONTS
- **\*** 320x240 PIXEL MIT CFL-BELEUCHTUNG BLAU NEGATIV (EMPFOHLEN)
- **\*** 320x240 PIXEL MIT LED-BELEUCHTUNG WEISS, SCHWARZE SCHRIFT
- \* FONT ZOOM VONca. 2mm BIS ZUca. 80mm, in 90° SCHRITTEN DREHBAR
- **\*** VERSORGUNG +5V±2%@500mA(CFL)/400mA(LED) ODER +9..35V OPTIONAL
- **\*** RS-232 ODER OPTIONAL RS-422 MIT BAUDRATEN 2.400..115.200 BD
- **\* PIXELGENAUE** POSITIONIERUNG BEI ALLEN FUNKTIONEN
- **\*** GERADE, PUNKT, BEREICH, UND/ODER/EXOR, BARGRAPH...
- **\*** CLIPBOARD FUNKTIONEN, PULL-DOWN MENÜS
- **\*** BIS ZU 256 BILDER INTERN SPEICHERBAR
- \* BIS ZU 1024 MAKROS PROGRAMMIERBAR (FLASH MIT 480kB)
- **\*** TEXT UND GRAFIK MISCHEN, BLINKATTRIBUTE, INVERS BLINKEN
- **\*** BELEUCHTUNG PER SOFTWARE SCHALTBAR (AUS, EIN , HALBE HELLIGKEIT)
- **\*** ANALOGES TOUCH PANEL: VARIABLES RASTER MIT z.B. 10x8 FELDERN
- **\*** FREI DEFINIERBARE TASTEN UND SCHALTER
- **\*** MENÜS UND BARGRAPH PER TOUCH EINSTELLBAR
- **\*** DOTMATRIXDISPLAY ALS ZWEITANZEIGE DIREKT ANSCHLIESSBAR

## **BESTELLBEZEICHNUNG**

```
320x240 DOTS 5,7" MIT CFL-BELEUCHTUNG, BLAU NEGATIV EA KIT320-8CTP
WIE VOR, JEDOCH OHNE TOUCH PANEL EA KIT320-8C
320x240 DOTS, WEISSE LED-BELEUCHTUNG, POSITIV MODE, FSTN EA KIT320-8LWTP
WIE VOR FSTN, JEDOCH OHNE TOUCH PANEL EA KIT320-8LW
```
## **OPTIONEN / ZUBEHÖR**

VERSORGUNG +9..35V= STATT +5V= **EA OPT-9/35V** RS-422 SCHNITTSTELLE STATT RS-232 **EA OPT-RS4224** OPTOKOPPLER ONBOARD FÜR 8 EIN- UND 8 AUSGÄNGE **EA OPT-OPTO16** ALUMINIUM EINBAUBLENDE, MATT-SCHWARZ ELOXIERT **EA 0FP320-8SW** ALUMINIUM EINBAUBLENDE, BLAU ELOXIERT **EA 0FP320-8BL** KABEL 1,5m FÜR ANSCHLUSS AN 9-POL. SUB-D (RS-232 FEMALE) **EA KV24-9B** DISKETTE FÜR MAKROPROGRAMMIERUNG (PC-WIN95) **EA DISK320**

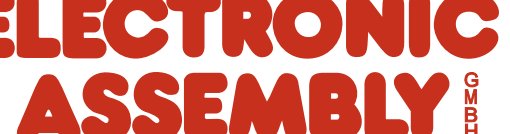

ZEPPELINSTRASSE 19 · D- 82205 GILCHING TEL 08105/778090 · FAX 08105/778099 · http://www.lcd-module.de

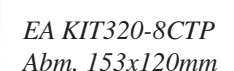

# **ELECTRONIC ASSEMBLY**

## **ALLGEMEINES**

EA KIT320 ist eine komplett aufgebaute Steuer- und Bedieneinheit mit diversen eingebauten Funktionen. Das kompakt aufgebaute Display bietet zusammen mit dem sehr guten Supertwistkontrast eine sofort einsetzbare Einheit. Die Ansteuerung erfolgt über die Standard Schnittstelle RS-232 oder RS-422. Die Bedieneinheit enthält neben kompletten Grafikroutinen zur Displayausgabe auch verschiendenste Schriften.

Die Programmierung erfolgt über hochsprachenähnliche Grafikbefehle; die zeitraubende Programmierung von Zeichensätzen und Grafikroutinen entfällt hier völlig. Die simple Verwendung von Makros und die Eingabemöglichkeit über Touchpanel machen es zu einem richtigen Power Display.

#### **HARDWARE**

Die Bedieneinheit ist für +5V Betriebsspannung ausgelegt. Optional ist eine Versorgung mit 9..35V möglich. Die Datenübertragung erfolgt seriell asynchron im RS-232 oder RS-422 Format. Das Übertragungsformat ist fest auf 8 Datenbits, 1 Stopbit, no Parity eingestellt. Die Baudrate kann über DIP-Schalter von 2.400 Baud bis zu 115.200 Baud ausgewählt werden. Handshakeleitungen RTS und CTS stehen zur Verfügung.

Datenformat: Startbit/ D<sub>0</sub> D<sub>1</sub> D<sub>2</sub> D<sub>3</sub> D<sub>4</sub> D<sub>5</sub> D<sub>6</sub> D7 Stopbit

### **TOUCH PANEL**

Die Versionen EA KIT320-8CTP und -8LWTP sind mit einem integrierten Touch Panel ausgerüstet. Durch Berühren des Displays können hier Eingaben gemacht und Einstellungen per Menü oder Bargraphs getätigt werden. Die Beschriftung der "Tasten" ist flexibel und auch während der Laufzeit änderbar (verschiedene Sprachen, Icons). Das Zeichnen der einzelnen "Tasten", sowie das Beschriften wird von der eingebauten Software komplett übernommen.

#### **SOFTWARE**

Die Programmierung der Bedieneinheit erfolgt über Befehle wie z.B. Zeichne ein Rechteck von (0,0) nach (64,15). Es ist keine zusätzliche Software oder Treiber erforderlich. Zeichenketten lassen sich **pixelgenau** platzieren. Blinkattribute können beliebig oft vergeben werden - auch für Grafiken. Das Mischen von Text und Grafik ist jederzeit möglich. Es können bis zu 16 verschiedene Zeichensätze verwendet werden. Jeder Zeichensatz kann wiederum 2- bis 8-fach gezoomt werden. Mit dem größten Zeichensatz lassen sich somit bildschirmfüllende Worte und Zahlen darstellen.

## **ZUBEHÖR**

#### Diskette zur Makroerstellung

Zur Makroprogrammierung ist eine Diskette EA DISK320 erforderlich<sup>\*)</sup>. Diese übersetzt die in eine Textdatei eingegebenen Befehle in einen für die Bedieneinheit lesbaren Code und programmiert diesen dauerhaft ins FLASH PROM.

#### Kabel für PC

Für die einfache Anbindung an PC´s (speziell zur Makroprogrammierung) liefern wir optional ein ca. 1,5m langes Kabel mit 9-pol. SUB-D Stecker (female) EA KV24-9B. Einfach an die COM 1 oder COM 2 anstecken und loslegen. Hinweis: Das Kabel ist nicht für die RS-422 Version EA OPT-RS4224 geeignet.

# **ELECTRONIC ASSEMBLY**

#### **VERSORGUNGSSPANNUNG**

In der Standardausführung wird die Versorgungsspannung von +5V über die Schraubklemme J1 eingespeist. Liegt die Version für 9..35V (EA OPT-9/ 35V) vor, so erfolgt die Stromversorgung über J2.

Achtung: Unbedingt auf die richtige Polarität achten! Eine auch noch so kurzzeitige Verpolung kann zur sofortigen Zerstörung der gesamten Bedieneinheit führen.

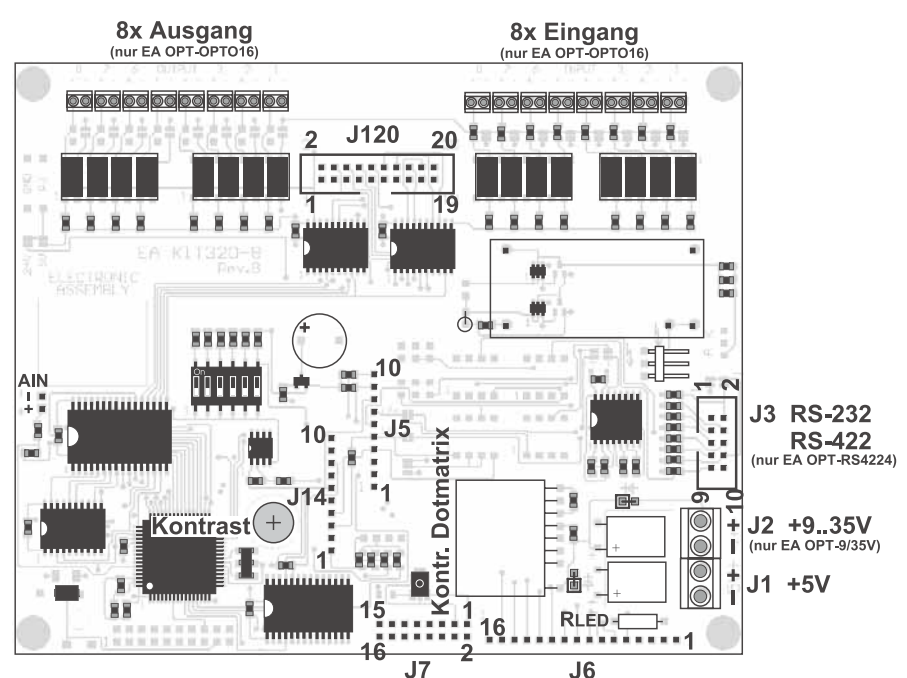

*Ansicht von hinten*

#### **BAUDRATEN**

Die Baudrate läßt sich über die linken 3 DIP-Schalter einstellen. Im Auslieferungszustand sind 9.600 Baud eingestellt (DIP 3 ON). Bitte beachten Sie, dass der interne Datenpuffer lediglich 128 Byte umfaßt. Deshalb muss unbedingt die Handshakeleitung RTS abgefragt werden (+10V Pegel: Daten können angenommen werden; -10V Pegel: Display ist Busy). Das Datenformat ist fest eingestellt auf 8 Datenbits, 1 Stopbit, keine Parität.

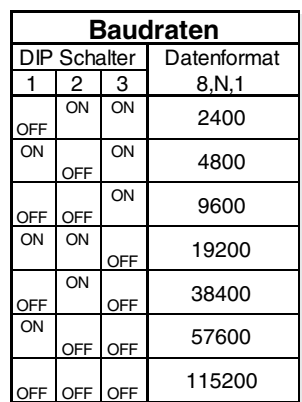

#### **RS-232/RS-422**

Standardmäßig wird die Bedieneinheit mit einer RS-232 Schnittstelle ausgeliefert. Die Stiftleiste J3 hat dann die

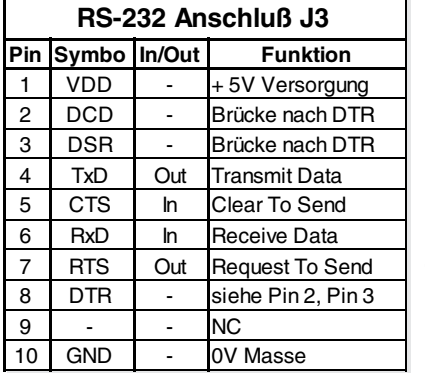

Pinbelegung wie in der Tabelle links abgebildet. J3 ist im Raster 2,54mm ausgeführt. Wird die Bedieneinheit zusammen mit der Option EA OPT-RS4224 bestellt, sind spezielle RS-422 Treiber bestückt. Damit ist die Pinbelegung in der Tabelle rechts gültig.

An der Lötaugenleiste J5 stehen übrigens die gleichen seriellen Daten mit 5V Pegeln

und TTL-Logik zur Verfügung.

Diese Pegel sind für den direkten Anschluß an

einen µC geeignet. Bei Verwendung dieser Signale müssen dann die 4 Lötbrücken LB1, LB2, LB5 und LB6 geöffnet werden !

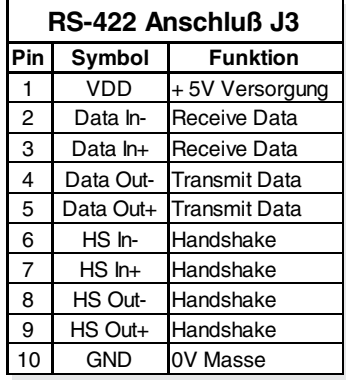

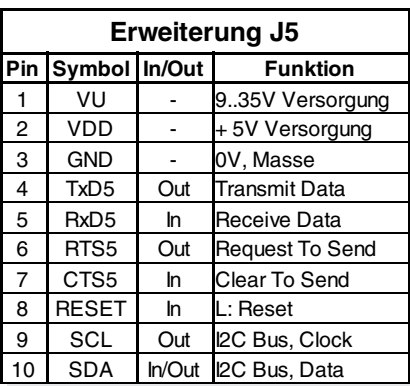

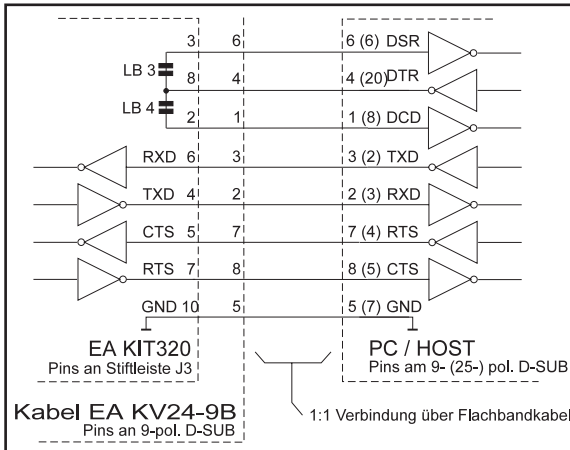

# ELECTRONIC ASSEMBLY

### **EIN- UND AUSGÄNGE**

Alle Bedieneinheiten EA KIT320 werden mit 8 digitalen Ein- und 8 Ausgängen (5V CMOS Pegel, nicht potentialfrei) geliefert.

#### 8 Ausgänge

Jede Leitung kann per Befehl "ESC Y W" individuell angesteuert werden. Pro Leitung kann ein Strom von max. 6mA geschaltet werden. Es ist somit möglich, mit einem Ausgang direkt eine LED (low current) zu schalten. Größere Ströme können mittels externen Transistors verstärkt werden.

#### 8 Eingänge

Die Eingänge können direkt über die serielle Schnittstelle abgefragt und ausgewertet werden ("ESC Y R"). Zusätzlich ist es möglich, bei Änderungen an den Eingängen ein Bit- / Portmakro automatisch aufzurufen. Die auto-matische Portabfrage läßt sich mit dem Befehl "ESC Y A 0" deaktivieren.

**Portmakros:** durch die binäre Kombination von 8 Eingängen sind bis zu 256 Portmakros ansprechbar.

**Bitmakros** wirken jeweils nur auf einen Eingang. Bitmakro 1..8 wird bei Änderung auf HIGH-Pegel an einem der Eingänge 1..8 aufgerufen. Bitmakro 9..16 werden bei Änderung auf LOW-Pegel aufgerufen.

Bei jeder Änderung des Eingangports werden zuerst die Bitmakros und dann das Portmakro ausgeführt. Ist kein Makro definiert so wird der neue Portzustand über die RS232/RS422 gesendet. Jedes der Makros kann den Bildschirminhalt ändern oder Ausgänge schalten. Damit können vielfältige Steuerungsaufgaben gelöst werden. Für die Erstellung der Makros benötigt man einen PC und die Diskette EA DISK320.

Anmerkung: Die Logik ist für langsame Vorgänge ausgelegt; d.h. mehr als 3 Änderungen pro Sekunde können nicht mehr sinnvoll ausgeführt werden. Falls ein Eingang offen ist, so ist dieser High (interner 100 kOhm PullUp).

## **EIN- UND AUSGÄNGE ÜBER OPTOKOPPLER (EA OPT-OPTO16)**

Die Ein- und Ausgänge können optional mit Optokopplern ausgestattet werden (EA OPT-OPTO16). Die Ein- und Ausgänge sind dann sowohl von der restlichen Elektronik, als auch untereinander isoliert. Der Anschluß erfolgt über 16 einzelne Schraublemmen.

An allen 8 Eingängen können direkt Spannungen von 5..35V angelegt werden. Pegel über 4V werden als H-Pegel erkannt, Pegel unter 2V gelten als L-Pegel. Spannungen zwischen 2 und 4V sind undefiniert.

Als Ausgang ist jeweils der Kollektor und Emitter eines Transistors an den Schraubklemmen herausgeführt. Jeder Ausgang kann max. 10mA schalten.

Hinweis: Der Minuspol jeder Schraubklemme kann durch Schließen der Lötbrücken LBI1..8 bzw. LBO1..8 zusammengeschalten werden. Zusätzlich können diese Lötbrücken auf die Systemmasse GND gelegt werden (0Ω Brücke RGND einlöten).

Anmerkung: Die Optokoppler invertieren die Eingangslogik (alle Eingänge offen: Portmakro 255). Hier empfielt es sich (z.B. im Power-On-Makro) mit dem Befehl "ESC Y I 1" die Eingänge invertiert auszuwerten (d.h. alle Eingänge offen: Portmakro 0).

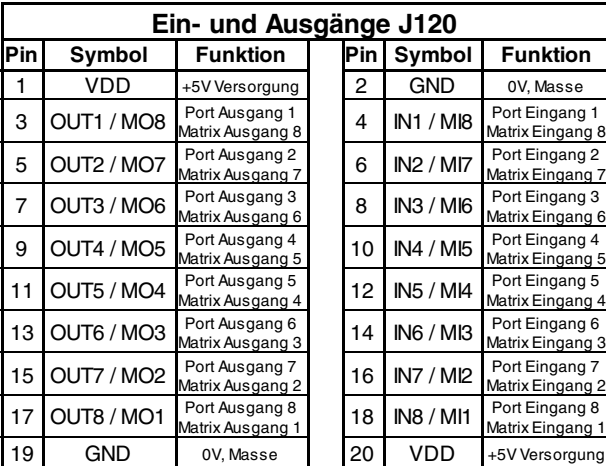

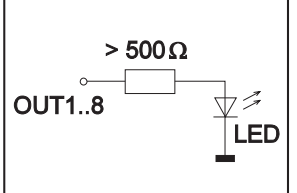

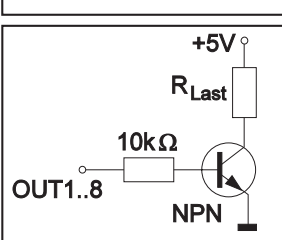

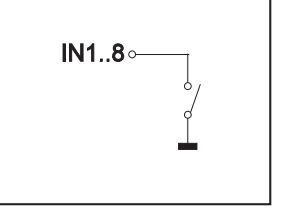

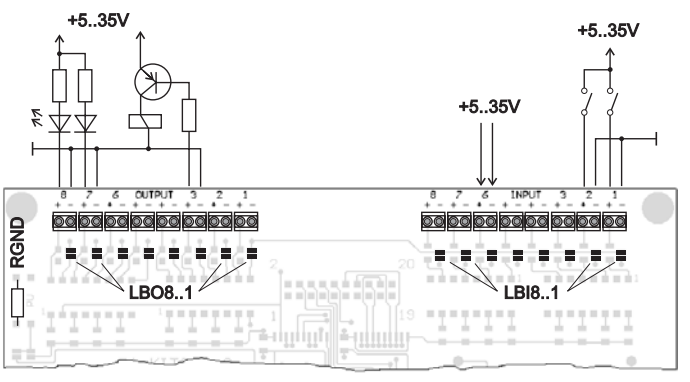

## **EXTERNE MATRIX-TASTATUR**

Am Steckeranschluss J120 kann eine Matrix-Tastatur (einzelne Tasten bis zur 8x8 Matrix) angeschlossen werden. Mit dem Befehl 'ESC Y M n1 n2 n3' werden die Anzahl der verwendeten Ein- und Ausgänge der Ports (n1,n2=1..8) definiert und die Tastenentprellung (n3=0..7 in 50ms Schritten) festgelegt. Bitte beachten Sie, dass bei Anschluß einer externen Tastatur die digitalen Eingänge um die Anzahl n1, und die Ausgänge um die Anzahl n2 reduziert werden.

Jede Taste wird i.d.R. zwischen einen Ausgang und einen Eingang geschaltet. Jeder Eingang ist mit einem ca. 100kΩ Pullup abgeschlossen. Um Doppeltastendrücke zu erkennen, müssen die Ausgänge voneinander entkoppelt werden. Dies geht am besten mit Schottky-Dioden (z.B. BAT 43).

#### Senden der Tastendrücke

Bei jedem Druck einer Taste (Tastennummer 1..64) wird das dazugehörende Matrix-Makro ausgeführt, oder wenn kein Makro definiert ist, die Tastennummer mit Kennbuchstaben gesendet. Das Loslassen der Taste wird nicht gesendet. Soll auch das Loslassen gesendet werden, so kann das über die Definition des Matrix Makros Nr.0 realisiert werden.

Hinweis Falls die Handshakleleitung CTS das Senden nicht erlaubt, werden bis zu 8 Tastendrücke im Tastenpuffer zwischengespeichert. Ist der Puffer voll, können ältere Tastendrücke verloren gehen.

Bestimmung der Tastennummer:

**TastenNr = (AusgangNr - 1) \* AnzahlEingänge + EingangNr** (Ausgang = MOx, Eingang = MIx).

#### Beispiel: Anschluss von 4 Tasten in 3 Variationen

- Variante 1: Mit dem Befehl 'ESC Y M 2 2 ..' werden die 4 Tasten als 2x2 Matrix definiert. Die Tasten werden an 2 Eingänge (MI1, MI2) und 2 Ausgänge (MO1, MO2) angeschlossen. Die Ausgänge sind hier mit Dioden voneinander entkoppelt um Doppeltastendrücke erkennen zu können. Es stehen weiterhin 6 Eingänge und 6 Ausgänge als Port-Anschlüsse zur Verfügung.
- Variante 2: Mit dem Befehl 'ESC Y M 1 4 ..' werden die 4 Tasten als 1x4 Matrix definiert. Die Tasten werden an 4 Ausgänge (MO1..MO4) angeschlossen und über den Eingang MI1 eingelesen. Es stehen weiterhin 7 Eingänge und 4 Ausgänge als Port-Anschlüsse zur Verfügung.
- Variante 3: Wird nur ein Ausgang benutzt (4x1 Matrix), so können die Tasten auch gegen Masse geschalten werden und direkt an den Eingänge eingelesen werden (= 4x0 Matrix). Mit dem Befehl 'ESC Y M 4 0 ..' werden die 4 Tasten an den 4 Eingängen (MI1..MI4) definiert. Es stehen weiterhin 4 Eingänge und alle 8 Ausgänge als Port-Anschlüsse zur Verfügung.

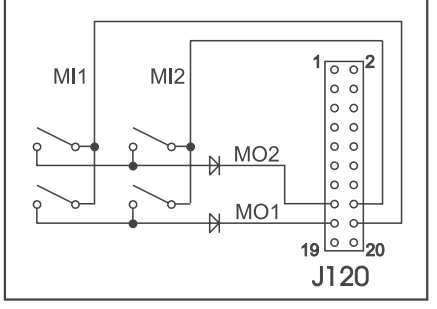

*Variante 1: 2x2 Matrix Variante 2: 1x4 Matrix Variante 3: 4x0 Matrix*

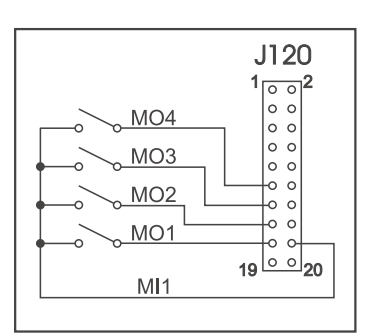

| J120<br>2<br>$\overline{\circ}$<br>$\circ$<br>O |
|-------------------------------------------------|
| MI4                                             |
| $\circ$<br>$\circ$                              |
| $\circ$<br>MI3                                  |
| $\circ$<br>$\circ$                              |
| O<br>Ō<br>MI <sub>2</sub>                       |
| $\circ$<br>C                                    |
| $\circ$<br>O<br>MI <sub>1</sub>                 |
| $\circ$                                         |
| $\circ$<br>19<br>20<br><b>GND</b>               |
|                                                 |

## **TOUCH PANEL (NUR EA KIT320-8xxTP)**

Die Versionen EA KIT320-8CTP und -8LWTP werden mit einem analogen resitiven Touchpanel geliefert. Bis zu 80 Touchbereiche (Tasten, Schalter, Menüs, Bargraph eingaben), können gleichzeitig definiert werden. Die Bedieneinheit unterstützt dieses Touch Panel mit komfortablen Befehlen (Seite 12). Beim Berühren der Touch-Tasten können diese automatisch invertiert werden und ein Summer signalisiert die Berührung. Der definierte Return-Code der Taste wird über die serielle Schnittstelle gesendet oder es wird, statt dessen ein internes Touch Makro mit der Nummer des Return-Codes gestartet.

### **TOUCHPANELABGLEICH**

Das Touchpanel ist bei Auslieferung abgeglichen und sofort einsatzbereit. Durch Alterung und Abnutzung kann es nötig sein, dass das Touchpanel neu abgeglichen werden muss.

### **Abgleichprozedur:**

- 1. Beim Einschalten Touch berühren und gedrückt halten. Nach Erscheinen der Meldung *"touch adjustment ?"* den Touch wieder loslassen (alternativ den Befehl 'ESC @' senden).
- 2. Innerhalb 1 Sekunde den Touch nochmals für mindestens 1 Sekunde berühren.
- 3. Den Anweisungen zum Abgleich folgen (2 Punkte Linksoben und Rechtunten betätigen).

## **ANSCHLUSS FÜR DOTMATRIX-DISPLAY**

An den Lötaugen J6 und J7 kann maximal ein externes Dotmatrix-Modul (mit HD44780 oder kompatibel) mit 1x8 bis zu 4x20 bzw. 2x40 Zeichen angeschlossen werden. Dieses Dotmatrix-Display wird sehr komfortabel über die Terminal-Befehle 'ESC T xx' angesprochen. Alternativ stehen Befehle zur Verfügung ('ESC L xx') um den HD44780 direkt anzusteuern. Ein Poti für die Kontrasteinstellung ist bereits bestückt. Für eine evtl. LED-Hintergrundbeleuchtung kann ein passender Vorwiderstand  $R_{\text{LED}}$ bestückt werden.

## **MAKRO PROGRAMMIERUNG**

Einzelne oder mehrere Befehlsfolgen können als sog. Makros zusammengefasst und im Daten-Flash fest abgespeichert werden. Diese können dann mit den Befehlen Makro ausführen gestartet werden. Es gibt verschiedene Makrotypen:

#### Normal Makro (0..255)

Start per Befehl 'ESC MN xx' über serielle Schnittstelle oder von einem anderen Makro aus. Es können auch mehrere hintereinander liegende Makros automatisch zyklisch aufgerufen werden (Movie, sich drehende Sanduhr, mehrseitiger Hilfetext). Diese automatischen Makros werden solange abgearbeitet bis ein Befehl über die RS-232 empfangen wird, oder ein anderes Makro mit entsprechendem Return-Code ausgelöst wird (z.B. Touch-, Port-, Matrixmakro).

Touch Makro (1..255)

Start beim Berühren/Loslassen eines Touchfeldes (nur bei Versionen mit Touch Panel TP) oder per Befehl 'ESC MT xx'.

Menü Makro (1..255)

Start bei Auswahl eines Menüeintrages oder per Befehl 'ESC MM xx'.

Bit Makro (1..8) bzw. (9..16)

Start bei Anlegen/Änderung einer Spannung an einzelnen Eingängen IN 1..8 (Bitweise) oder per Befehl 'ESC MB xx'. Die Bit-Makros 1..8 reagieren auf steigende Flanke, Bit-Makros 9..16 auf die fallende Flanke der Eingänge 1..8.

*Vordefinierte TouchFelder fx für die Befehle 'ESC AC' und 'ESC AG'*

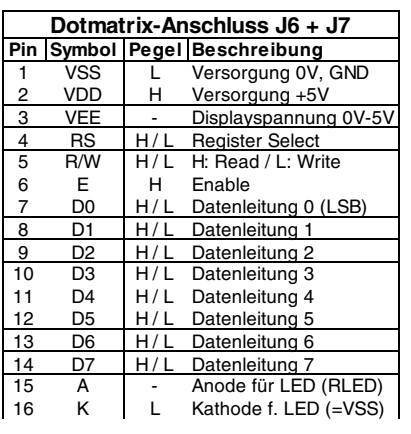

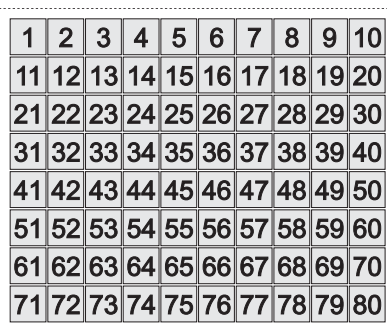

**ELECTRONIC ASSEMBLY** 

#### Port Makro (0..255)

Start bei Anlegen/Änderung einer Spannung an den 8 Eingängen IN 1..8 (binär kombiniert) oder per Befehl 'ESC MP xx'.

#### Matrix Makro (0..64)

Matrix-Makro 1..64: Start beim Drücken einer Taste oder per Befehl 'ESC MX xx'. Matrix-Makro 0: Start beim Loslassen wenn keine Taste mehr gedrückt ist oder per Befehl. Die Matrixtastatur wird an den Ein- und Ausgängen angeschlossen; es kann max. eine 8x8 Matrixtastaur angeschlossen werden.

#### Power-On-Makro

Start nach dem Einschalten Power-On. Hier kann man zB. den Cursor abschalten und einen Startbildschirm definieren.

#### Reset-Makro

Start nach einem externen Reset oder nach einem Spannungseinbruch unter 4,7V (VDD-VSS).

Watchdog-Makro

Start nach einem Fehlerfall (z.B. Absturz)

**Achtung:** Wird im Power-On-, Reset- oder Watchdog-Makro eine Endlosschleife programmiert, ist das Display nicht mehr ansprechbar. In diesen Fall hilft nur noch: DIP-Schalter 5 auf ON, Power off, Power on und dann DIP 5 wieder auf off. Jetzt müssen die Makros wieder neu eingespielt werden.

## **256 BILDER FEST ABGELEGT**

Um die Übertragungszeiten der seriellen Schnittstelle zu verkürzen, oder auch um Speicherplatz im Prozessorsystem zu sparen, können bis zu 256 Bilder im internen Daten-Flash abgelegt werden. Der Aufruf erfolgt über den Befehl "ESC U I" oder aus einem Makro heraus. Verwendet werden können alle Bilder im Windows BMP-Format (nur monochrome Bilder). Die Erstellung und Bearbeitung erfolgt über Standardsoftware wie z.B. Windows Paint oder Photoshop (nur schwarz/weiss = 1 Bit).

## **ERSTELLEN INDIVIDUELLER MAKROS**

Um nun Ihre speziellen Makros erstellen zu können, benötigen Sie folgende Hilfsmittel:

- die Diskette EA DISK320\*); sie enthält einen Compiler, Beispiele und Fonts
- einen PC mit serieller Schnittstelle COM1 oder COM2
- einen Texteditor wie z.B. WordPad, Textpad o.ä.

Um eine Befehlsfolge als Makro zu definieren, werden alle Befehle auf dem PC in eine Datei z.B. DEMO.KMC geschrieben. Hier bestimmen Sie, welche Zeichensätze eingebunden werden und in welchen Makros welche Befehlsfolgen stehen sollen.

Sind die Makros definiert, startet man das Programm C:>KITCOMP DEMO.KMC. Dieses erzeugt eine Daten-Flash-Datei DEMO.DF, welche dann automatisch mit der eingetragenen Baudrate in das Daten-Flash gebrannt wird. Dieser Vorgang dauert nur wenige Sekunden und sofort danach können die selbstdefinierten Makros genutzt werden. Eine ausführliche Beschreibung zur Programmierung der Makros finden Sie zusammen mit Beispielen auf der Diskette EA DISK320\*) unter dem Namen DOKU.DOC (für WORD) bzw. DOKU.TXT (DOS).

## **SCHREIBSCHUTZ FÜR MAKROPROGRAMMIERUNG**

Platine ab Rev.C: Wird der DIP-Schalter 6 (write enable) auf OFF gestellt läßt sich ein versehentliches Überschreiben der einprogrammierten Makros, Bilder und Fonts verhindern. Zum erneuten Programmieren muss dieser DIP-Schalter vorher wieder auf ON gestellt werden.

(Achtung: Bei alten Platinenversionen Rev.A und Rev.B (vor 2002) war die Bedeutung des DIP-Schalter 6 umgekehrt (write protect); ON=Schreibschutz; OFF=Programmieren möglich).

*\*) auch im Internet unter http://www.lcd-module.de/deu/disk/disk320.zip*

# **ELECTRONIC ASSEMBLY**

#### *interner Font 1: 4x6 monospaced interner Font 2: 5x6 monospaced*

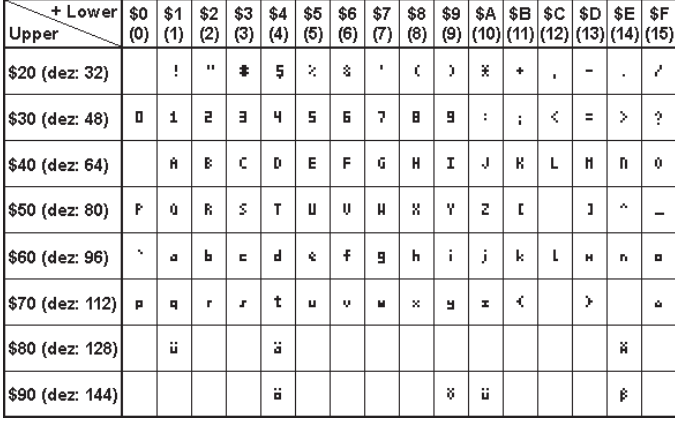

*interner Font 3: 6x8 monospaced interner Font 4: 8x8 monospaced*

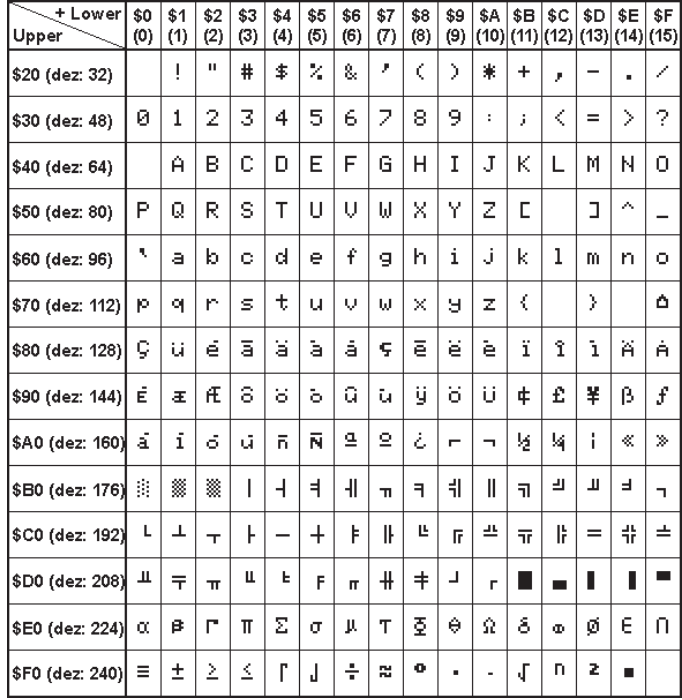

*interner Font 5: 7x12 monospaced interner Font 6: 8x16 monospaced*

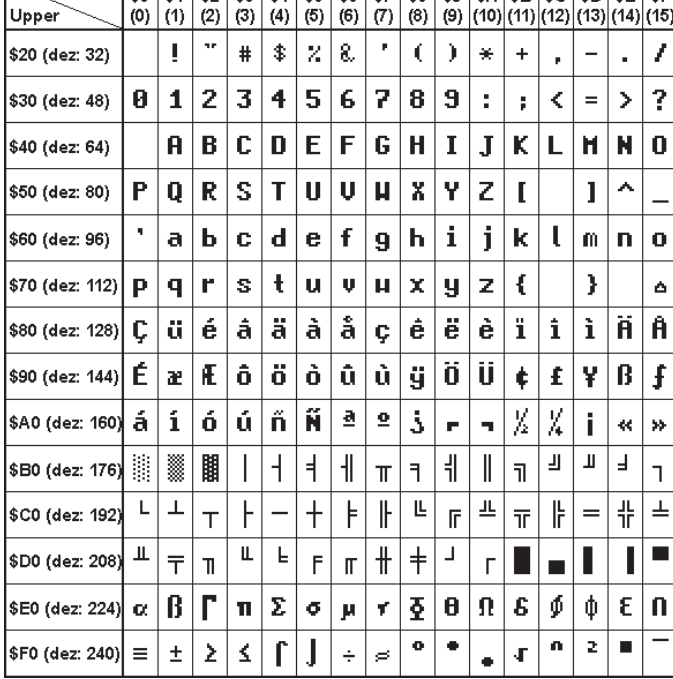

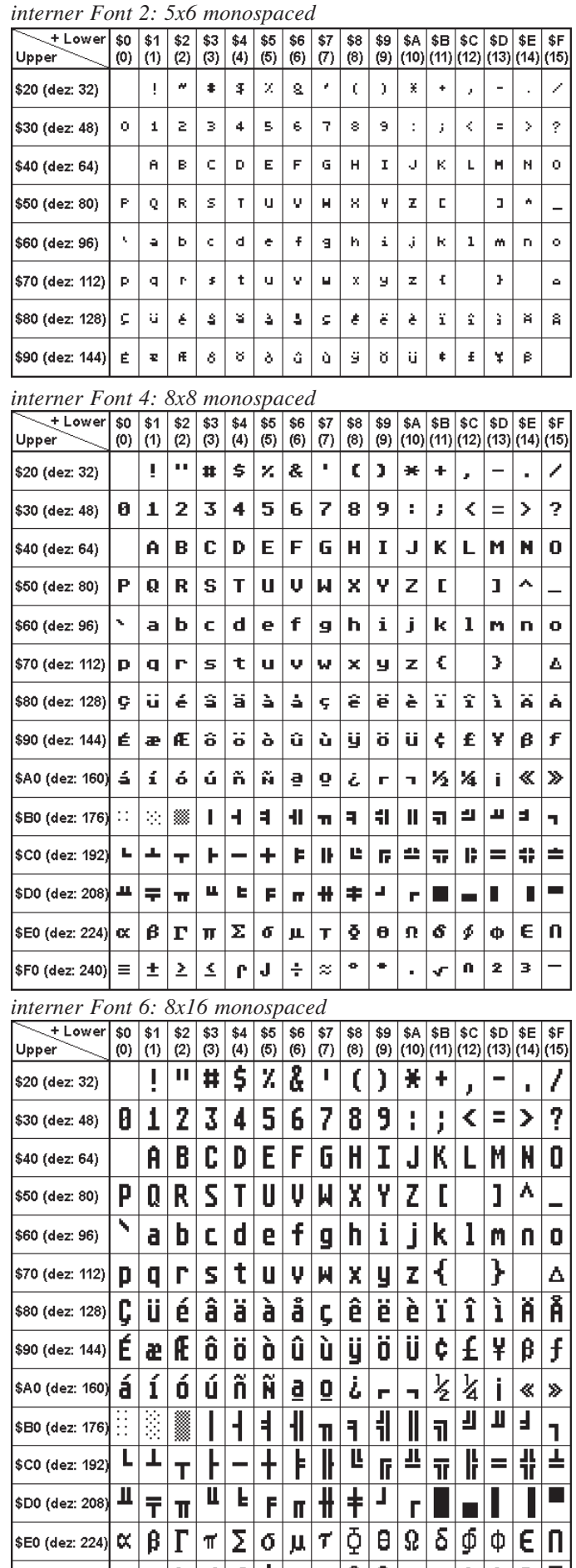

 $\overline{\text{sn}}$  $\overline{\mathsf{J}}$ F

 $\geq$ 

 $|\mathsf{s}\mathsf{F0}\rangle$  (dez: 240) $|\mathsf{\Xi}|\mathsf{\pm}$ 

 $\sqrt{r}$   $\sqrt{2}$   $\sqrt{3}$ 

히  $\overline{\bullet}$ 

į.

 $\lesssim$ 

## **INTEGRIERTE UND EXTERNE FONTS**

Es sind standardmäßig 6 monospaced Zeichensätze integriert, die sowohl im Terminal als auch im Grafikmodus verwendet werden können. Jeder Zeichensatz kann zudem bei der Grafikausgabe von 1 bis 8-facher Höhe verwendet werden. Unabhängig davon läßt sich auch die Breite verdoppeln bis verachtfachen.

Jedes Zeichen kann **pixelgenau** platziert werden. Text und Grafik kann beliebig gemischt dargestellt werden. Auch mehrere verschiedene Schriftgrößen lassen sich gemeinsam darstellen.

Jeder Text läßt sich linksbündig, rechtsbündig und zentriert ausgeben. Auch Drehungen in 90° Schritten (z.B. für vertikalen Einbau des Displays) sind möglich.

Die Makroprogrammierung erlaubt die Einbindung von weiteren 10 Fonts. Es sind auch proportionale Zeichensätze möglich (nur im Grafikmode), die ein schöneres Schriftbild ergeben und weniger Platz auf dem Bildschirm benötigen. Es können alle nur erdenklichen Schriften mit bis zu 255x240 Pixeln Größe mit einem Texteditor erstellt und über den Kitkompiler einprogrammiert werden.

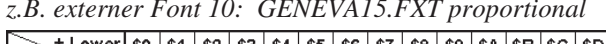

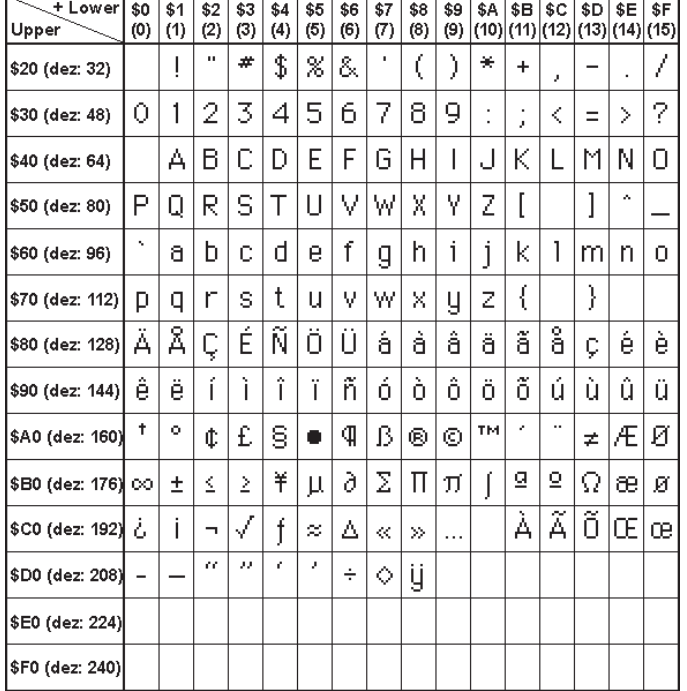

#### *z.B. externer Font 10: GENEVA15.FXT proportional z.B. externer Font 7: CHICAGO.FXT proportional*

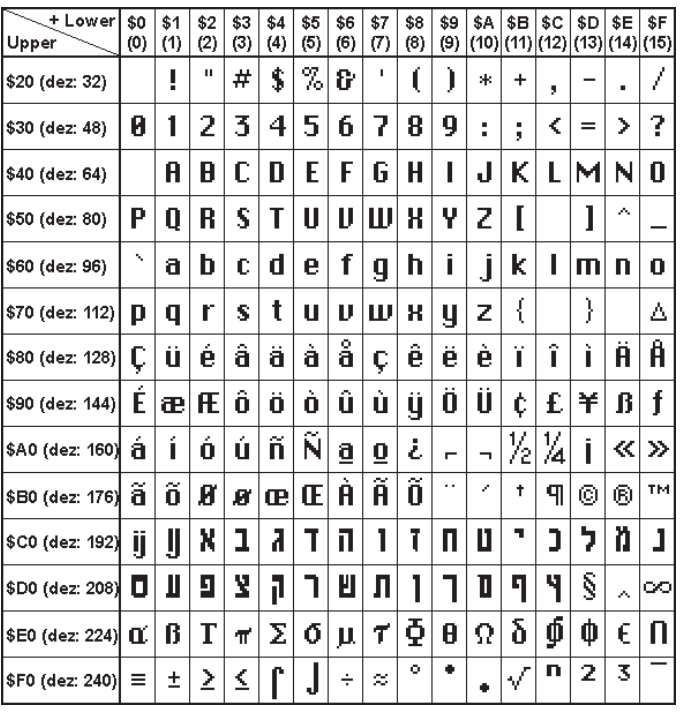

## **TIP: SCHRIFTEFFEKTE**

Mit dem Befehl 'ESC ZV' Verknüpfung und 'ESC ZM' Muster, können bei grossen Schriften interessante Effekte durch Überlagerung (mehrmaliges versetztes Schreiben eines Wortes) erzielt werden.

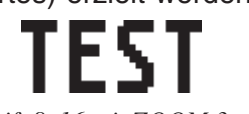

*Schrift 8x16 mit ZOOM 3 an Position 0,0 ohne Muster*

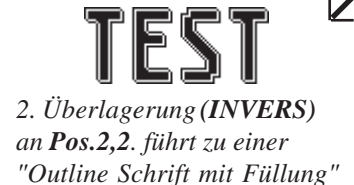

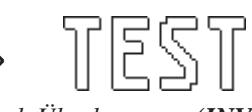

*Durch Überlagerung (INVERS) an Pos.1,1 enstandene "Outline Schrift"*

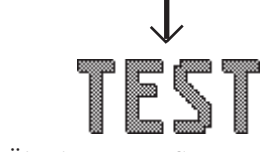

*2. Überlagerung (SETZEN) mit Muster 4 an Pos.0,0. führt zu einer "Schrift mit Musterfüllung"*

## **SCHRIFTBILD**

Die untere Hardcopy eines Bildinhaltes zeigt die 6 internen sowie 8 externe Schriften.

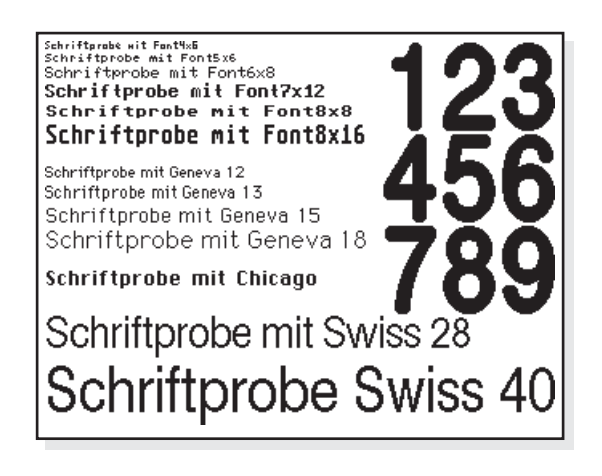

# **ELECTRONIC ASSEMBLY**

## **ALLE BEFEHLE AUF EINEN BLICK**

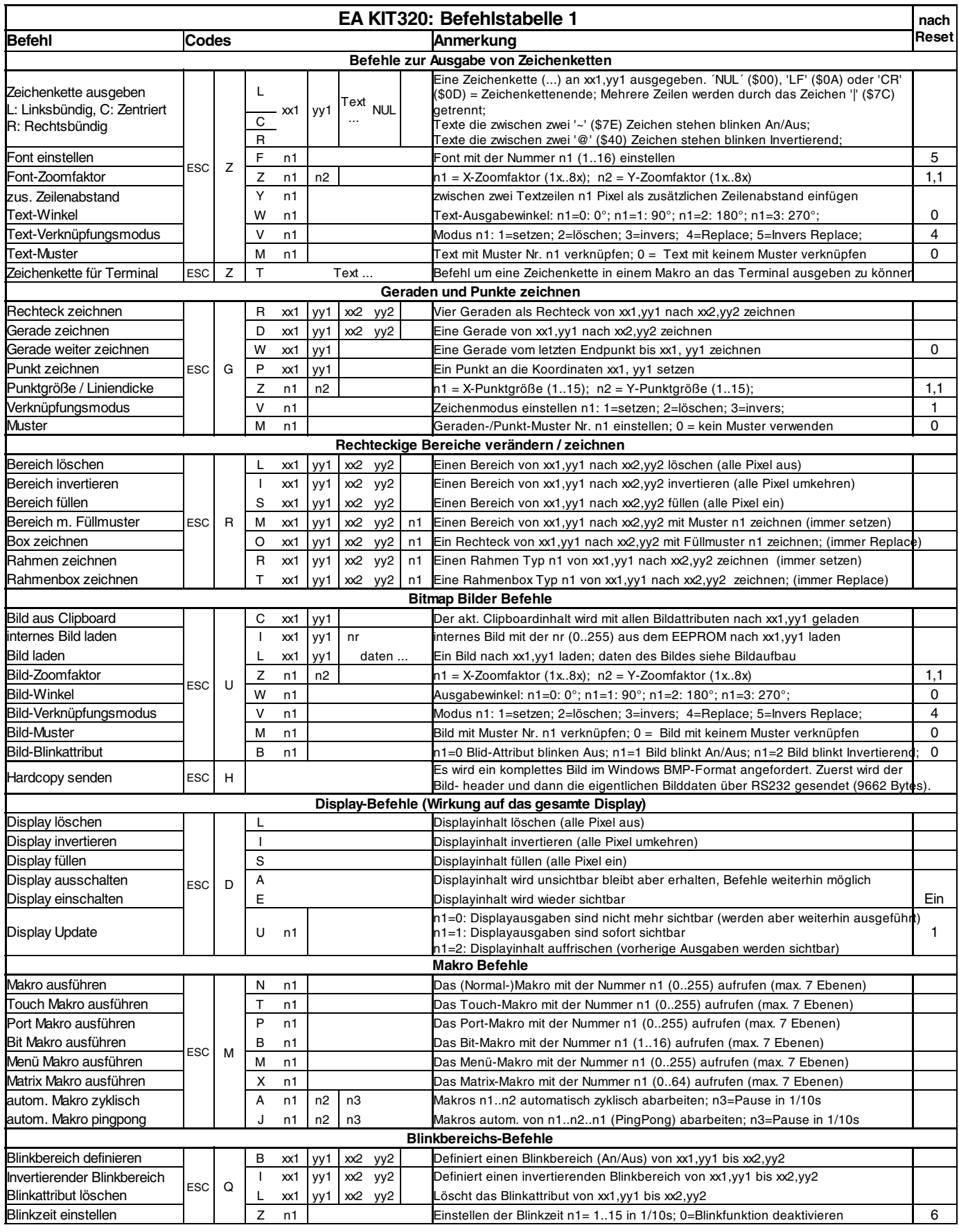

#### **GRUNDEINSTELLUNGEN**

Nach dem Einschalten bzw. nach einem Reset werden einige Funktionen auf einen bestimmten Wert voreingestellt (siehe letzte Spalte **'nach Reset'** in der Tabelle). Beachten Sie bitte, daß alle Einstellungen durch Erstellen eines Power-On-Makros überschrieben werden können.

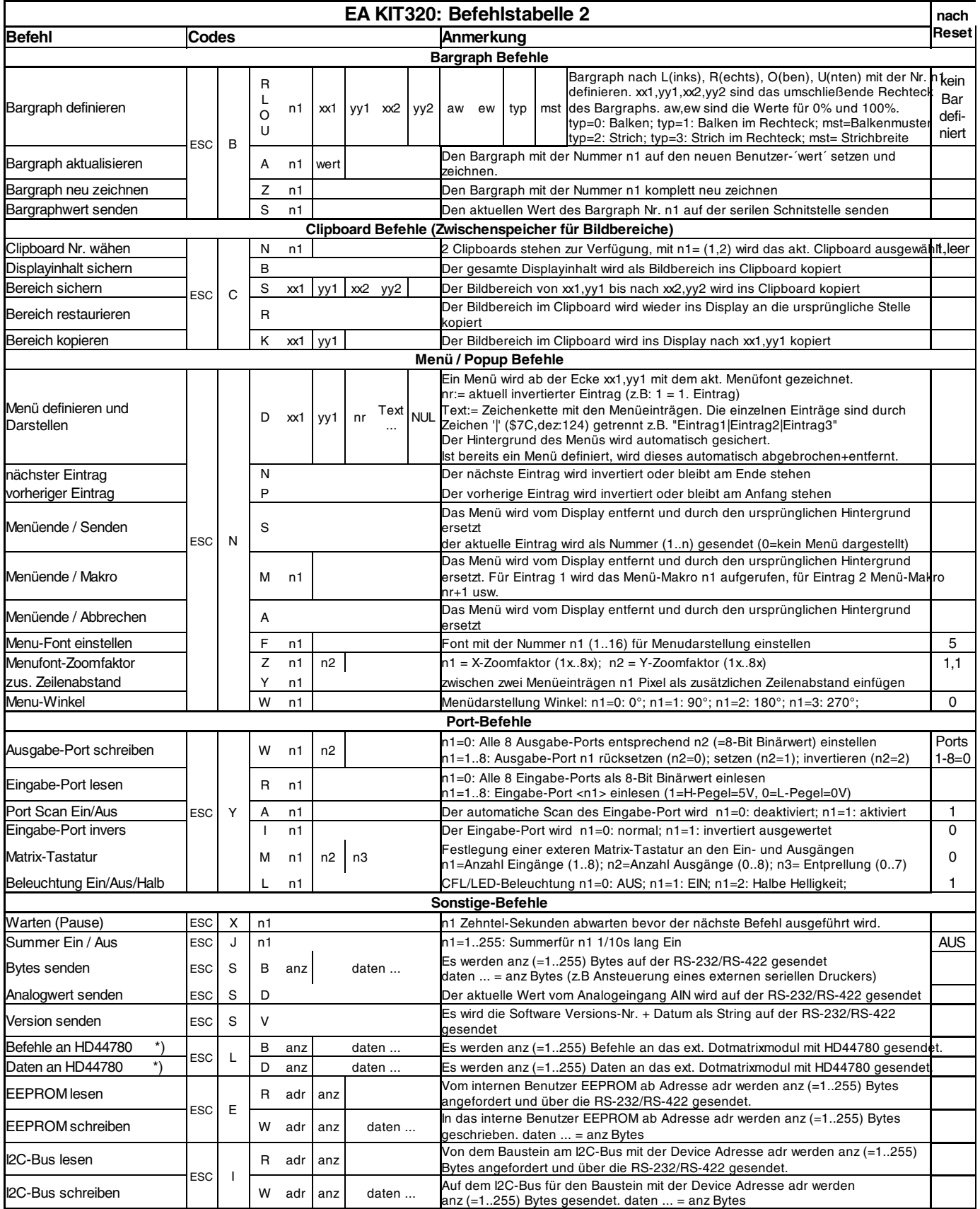

*\*) Befehl erst ab Version 1.1 vorhanden*

# **ELECTRONIC ASSEMBLY**

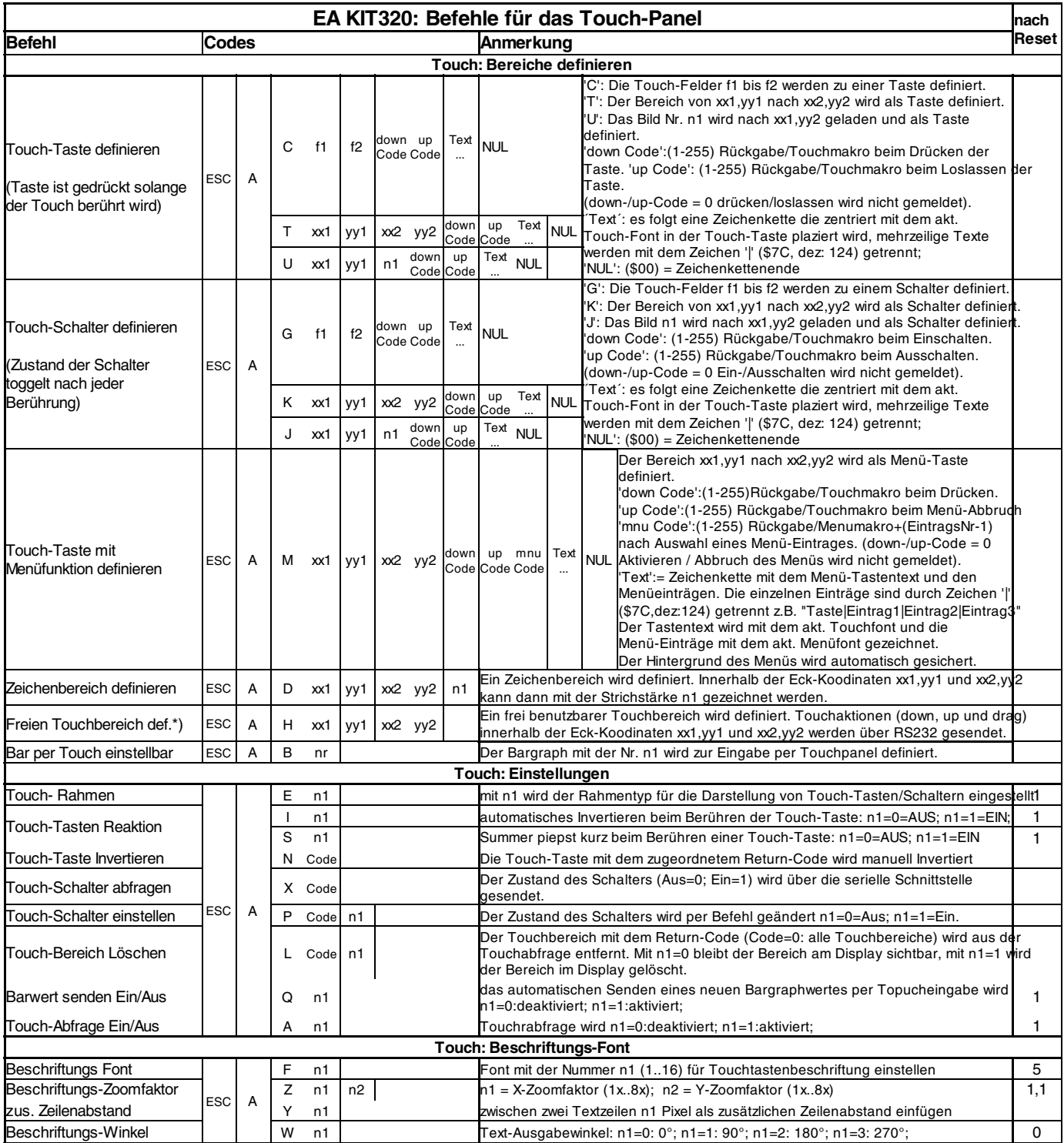

*\*) Befehl erst ab Version 1.1 vorhanden*

# **ELECTRONIC ASSEMBLY**

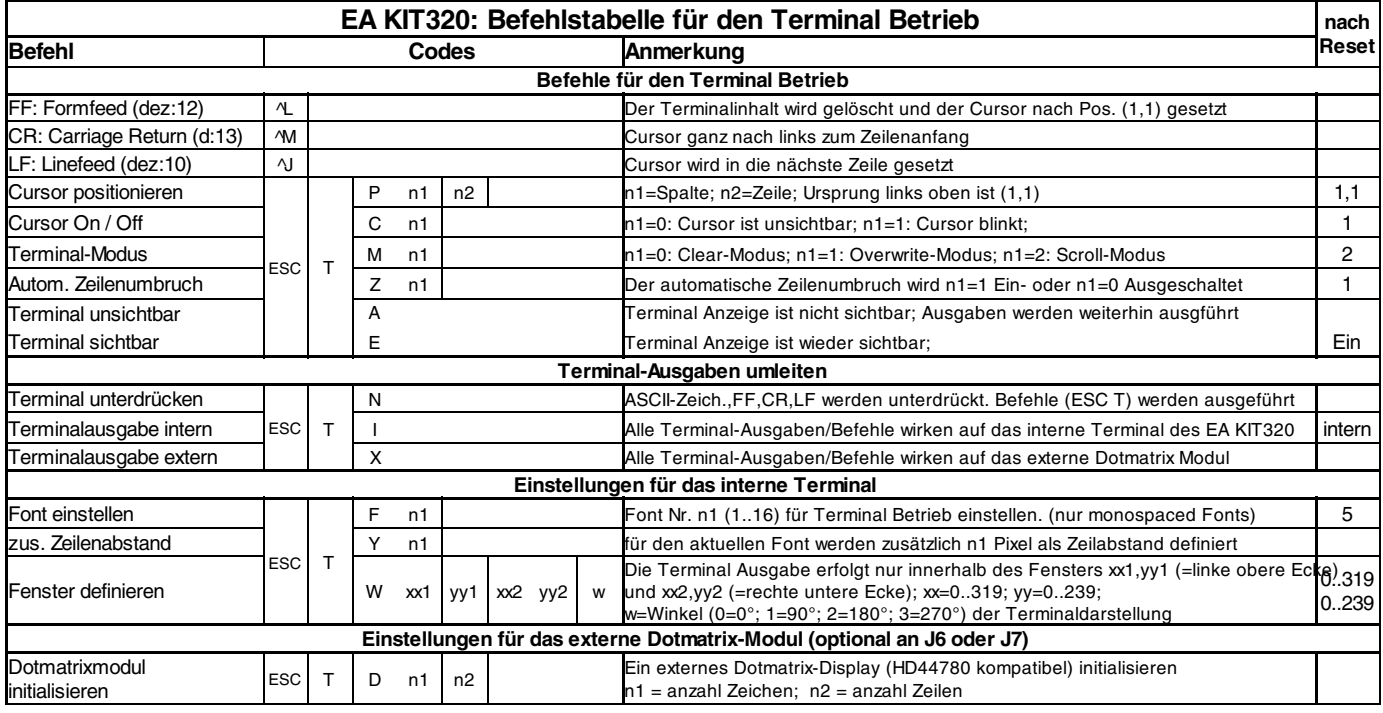

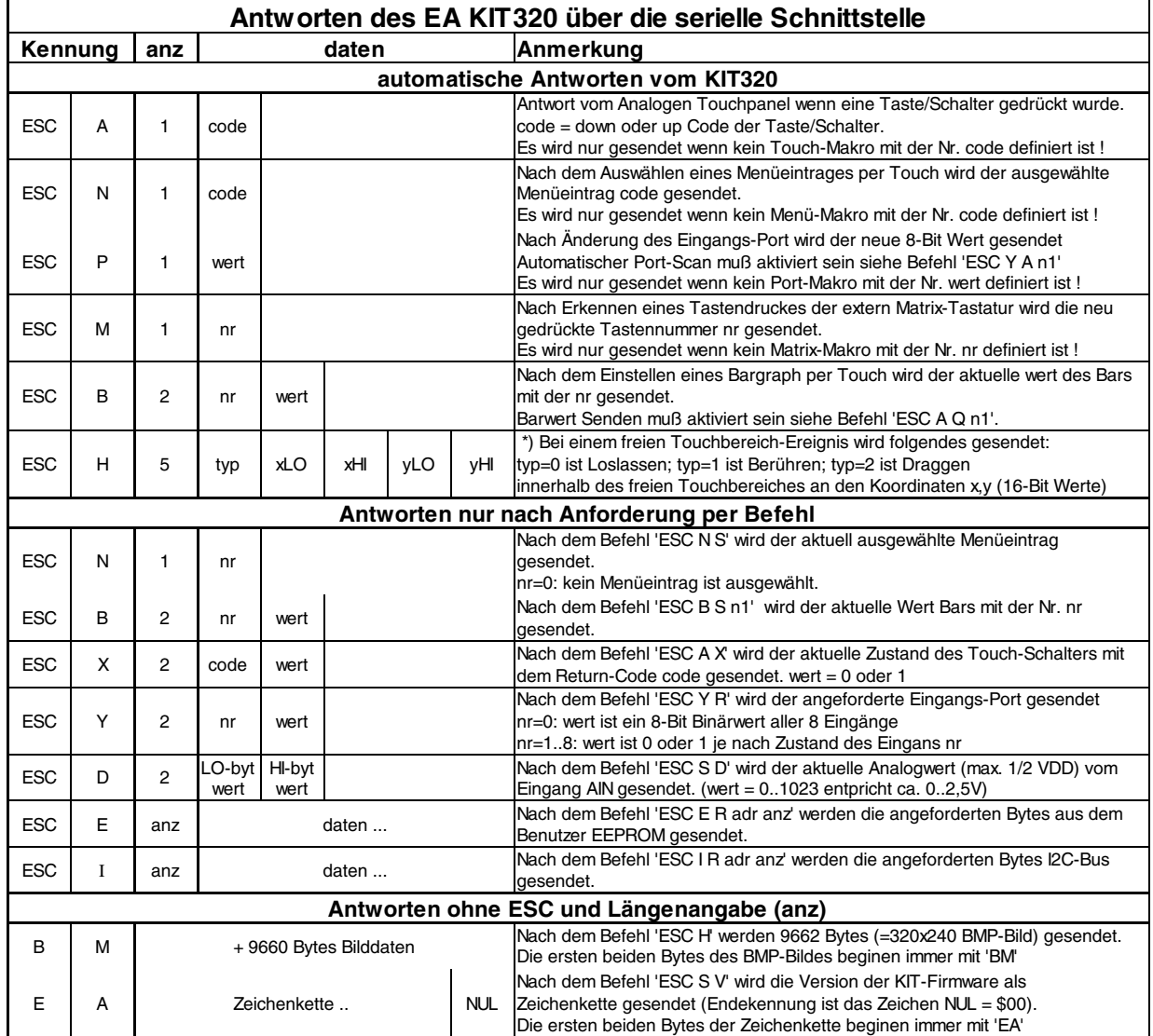

# **ELECTRONIC ASSEMBLY**

#### **TERMINAL-BETRIEB**

Nach dem Einschalten blinkt der Cursor in der ersten Zeile und das Display ist empfangsbereit. Alle ankommenden Zeichen werden als ASCII's im Terminal dargestellt (Ausnahme: CR,LF,FF,ESC,'#'). Der Zeilenvorschub erfolgt automatisch oder durch das Zeichen 'LF'. Ist die letzte Zeile voll, scrollt der Terminalinhalt nach oben. Beim Zeichen 'FF' (Seitenvorschub) wird das Terminal gelöscht und der Cursor nach links oben positioniert.

Das Terminal besitzt eine eigene Ebene zur Darstellung und ist somit völlig unabhänging von den Grafikausgaben; zudem kann die Grösse des benutzbaren Terminalfensters frei definiert werden. Wird z.B. der Grafikbildschirm mit 'ESC DL' gelöscht, so beeinflusst das nicht den Inhalt des Terminalfensters (die Terminalebene wird mit 'FF' gelöscht).

Das Zeichen '#' wird als Escape-Zeichen benutzt (siehe unten) und ist somit nicht direkt im Terminal darstellbar. Soll das Zeichen '#' im Terminal ausgegeben werden, so muß es doppelt gesendet werden '##'.

### **BEFEHLSÜBERGABE / PARAMETER**

Die Bedieneinheit läßt sich über diverse eingebaute Befehle programmieren. Jeder Befehl beginnt mit ESCAPE gefolgt von einem oder zwei Befehlsbuchstaben und einigen Parametern. Es gibt zwei Möglichkeiten Befehle zu senden:

#### **1. ASCII-Modus**

- Das Escape-Zeichen entspricht dem Zeichen '**#**' (hex: \$23, dez: 35).
- Die Befehlsbuchstaben folgen direkt im Anschluss an das '#' Zeichen.
- Die Parameter werden im Klartext (mehrere ASCII Ziffern) mit einem nachfolgenden Trennzeichen (z.B. das Komma '**,**') gesendet.
- Zeichenketten (Texte) werden direkt ohne Anführungsstrichen geschrieben und mit CR (hex: \$0D), oder LF (hex: \$0A) abgeschlossen.

#### **2. Binär-Modus**

- Das Escape-Zeichen entspricht dem Zeichen ESC (hex: \$1B, dez: 27).
- Die Befehlsbuchstaben werden direkt gesendet.
- Die Koodinaten xx und yy werden als 16-Bit Binärwerte (zuerst das LOW-Byte dann das HIGH-Byte) gesendet.
- Alle anderen Parameter werden als 8-Bit Binärwert (1 Byte) gesendet.
- Zeichenketten (Texte) werden mit CR (hex: \$0D), LF (hex: \$0A) oder NUL (hex: \$00) abgeschlossen.

Im Binär-Modus dürfen keine Trennzeichen z.B. Leerzeichen oder Kommas verwendet werden. Die Befehle benötigen auch **kein Abschlussbyte** wie z.B Carrige Return (außer Zeichenkette: \$00).

### **PROGRAMMIERBEISPIEL**

In dem nachfolgenden Beispiel ist zu sehen wie die Zeichenkette "Test" linksbündig an den Koordinaten 117,32 ausgegeben werden kann.

![](_page_14_Picture_242.jpeg)

![](_page_14_Picture_243.jpeg)

#### **RAHMEN UND TASTENFORMEN**

Mit den Befehlen Rahmen /Rahmenbox zeichnen sowie beim Zeichnen von Touchtasten kann ein

Rahmentyp eingestellt werden. Es stehen dabei 16 interne Rahmentypen zur Verfügung; zudem können eigene Rahmentypen über den Kitcompiler eingebunden werden.

![](_page_14_Figure_9.jpeg)

#### **MUSTER**

Bereiche, Bargraphs und sogar Texte mit unterschiedlichen Mustern gefüllt werden. Dabei stehen 16 interne Füllmuster zur Verfügung, zudem können eigene Füllmuster über den Kitcompiler eingebunden werden.

![](_page_14_Figure_12.jpeg)

![](_page_15_Figure_1.jpeg)

![](_page_15_Figure_2.jpeg)

**ABMESSUNGEN MIT TOUCH PANEL**

![](_page_15_Figure_4.jpeg)

![](_page_15_Figure_5.jpeg)

![](_page_15_Figure_6.jpeg)

![](_page_15_Figure_7.jpeg)

![](_page_15_Figure_8.jpeg)

*alle Maße in mm*

![](_page_15_Figure_10.jpeg)

![](_page_15_Figure_11.jpeg)

*alle Maße in mm*

![](_page_15_Figure_14.jpeg)

*alle Maße in mm*

R

![](_page_15_Picture_16.jpeg)

ZEPPELINSTRASSE 19 · D- 82205 GILCHING TEL 08105/778090 · FAX 08105/778099 · http://www.lcd-module.de